# **Sunrise Employee Discount Extension Online**

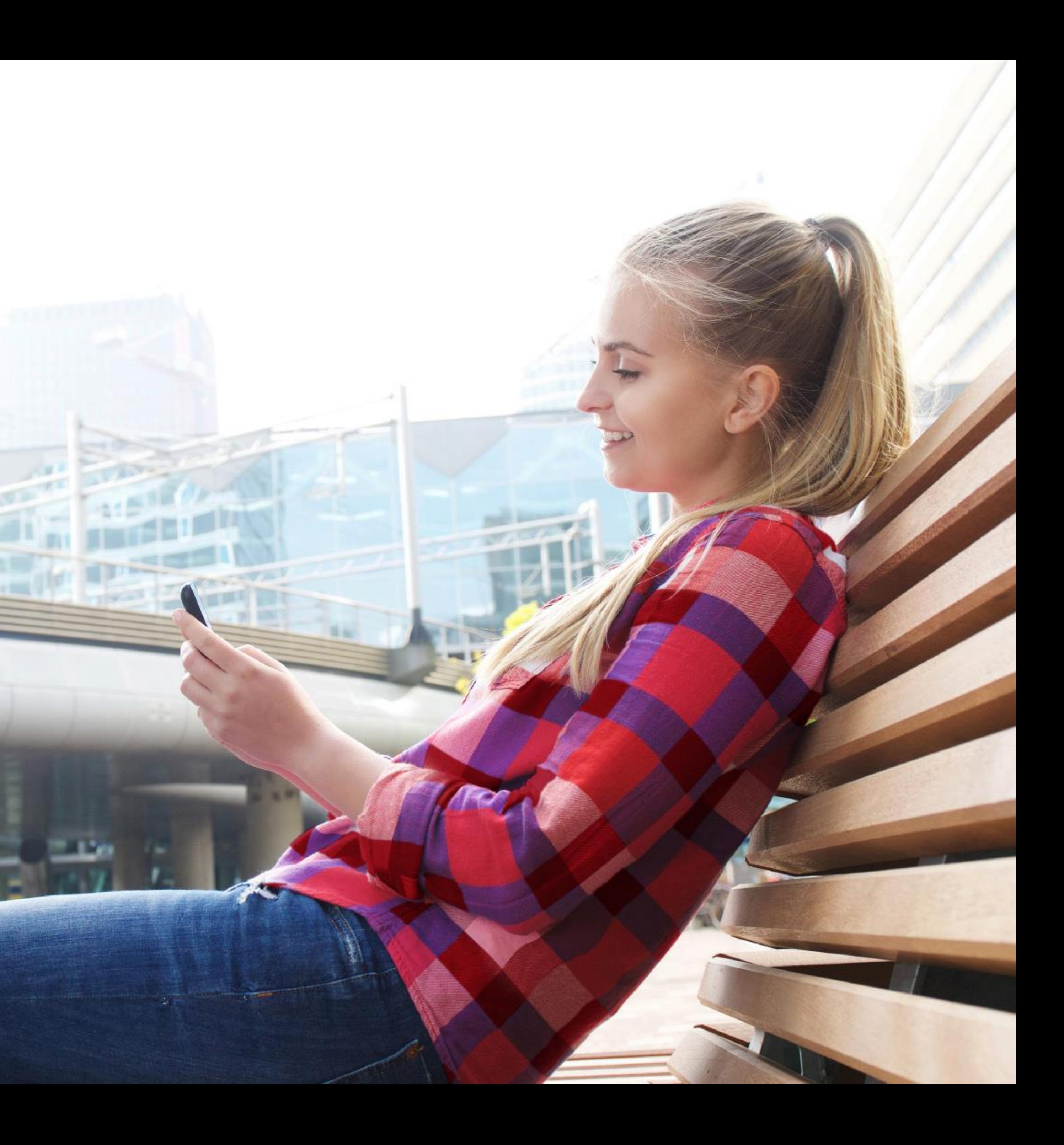

Click to **My Products** on sunrise.ch

#### **Important:**

If you are already logged in, first log out and accept cookies.

The picture on the right shows the view after logging in for the first time with your personal access data under **My Products.**

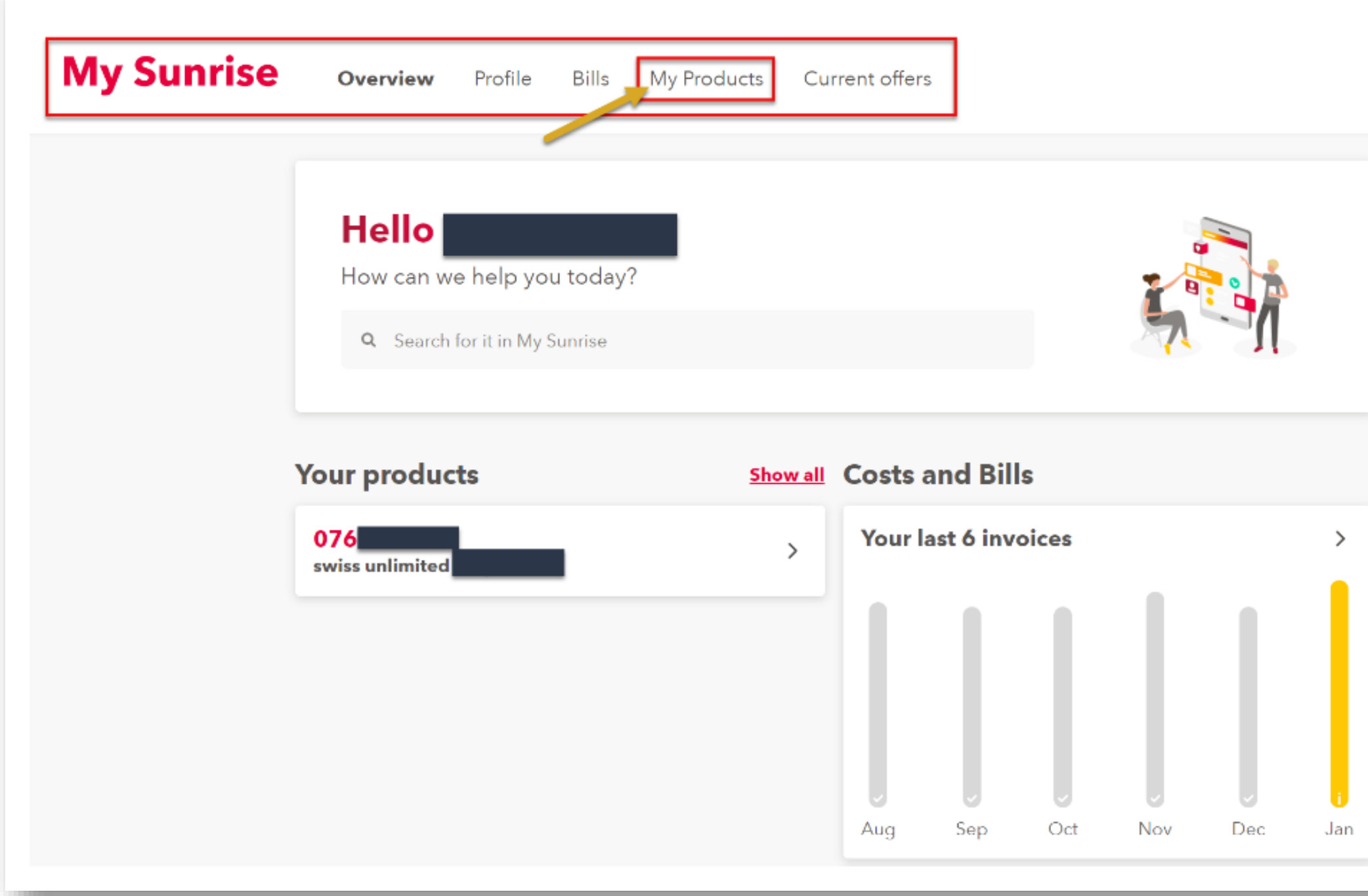

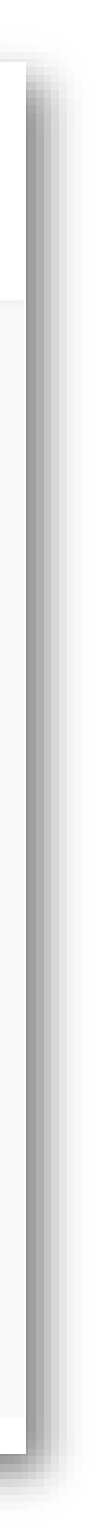

# **Login auf My Sunrise**

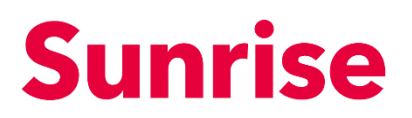

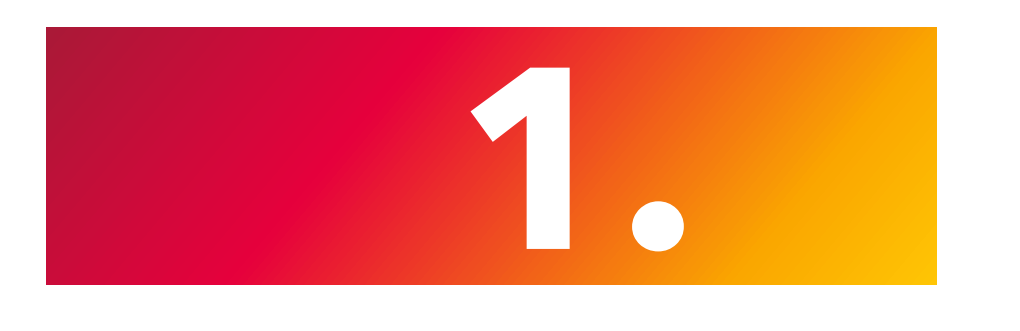

As soon as the My Products page with the overview has opened, you can click on details next to your phone number

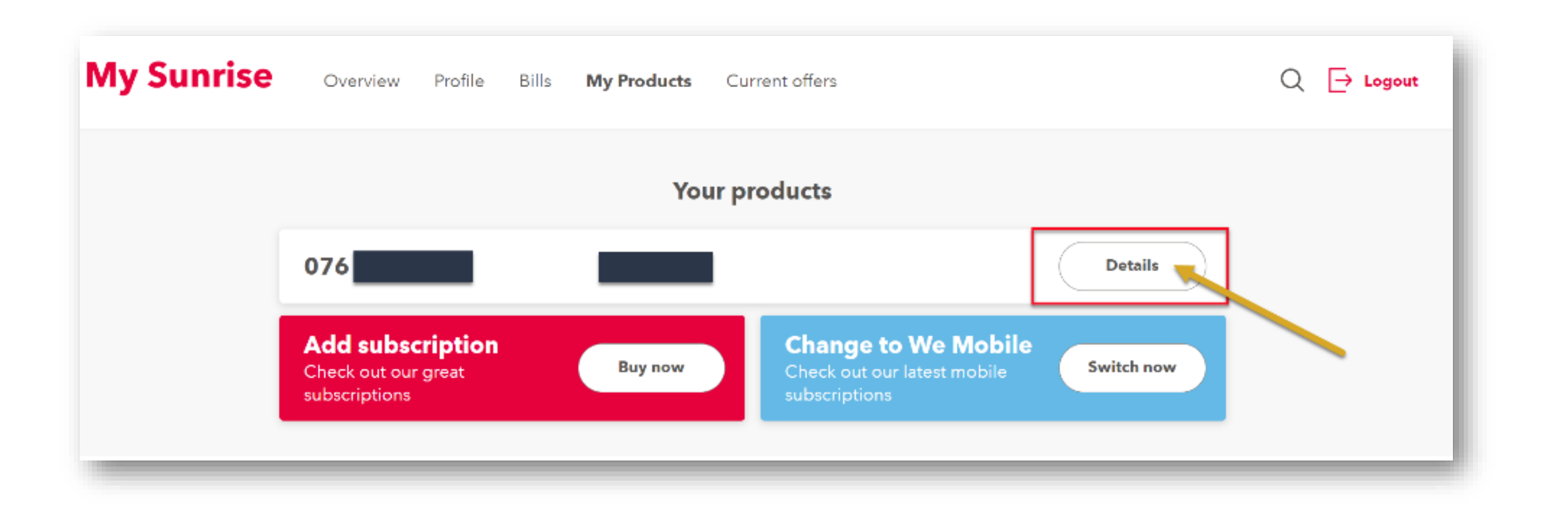

### **Subscription selection**

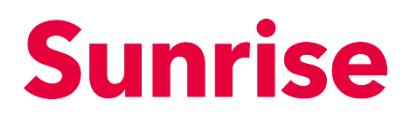

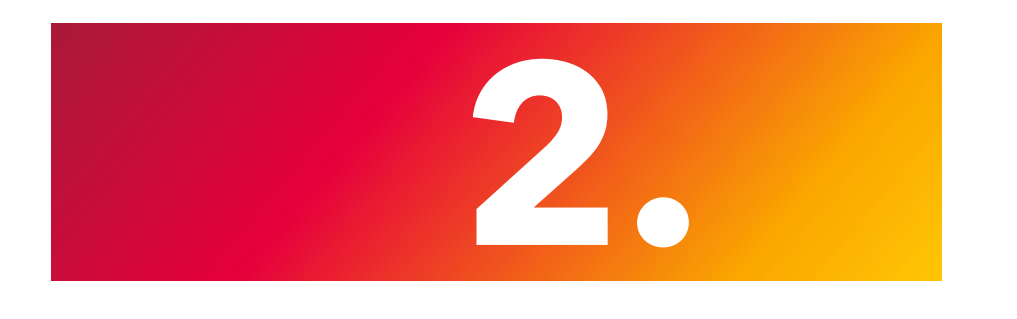

The discounts are displayed at the bottom of the Details page.

You can now easily extend your employee discount by clicking on **Discounts.**

#### **Note**

If the renewal date is more than 3 months in the future, the discount cannot be extended yet

Instead, you will be shown the earliest possible extension date.

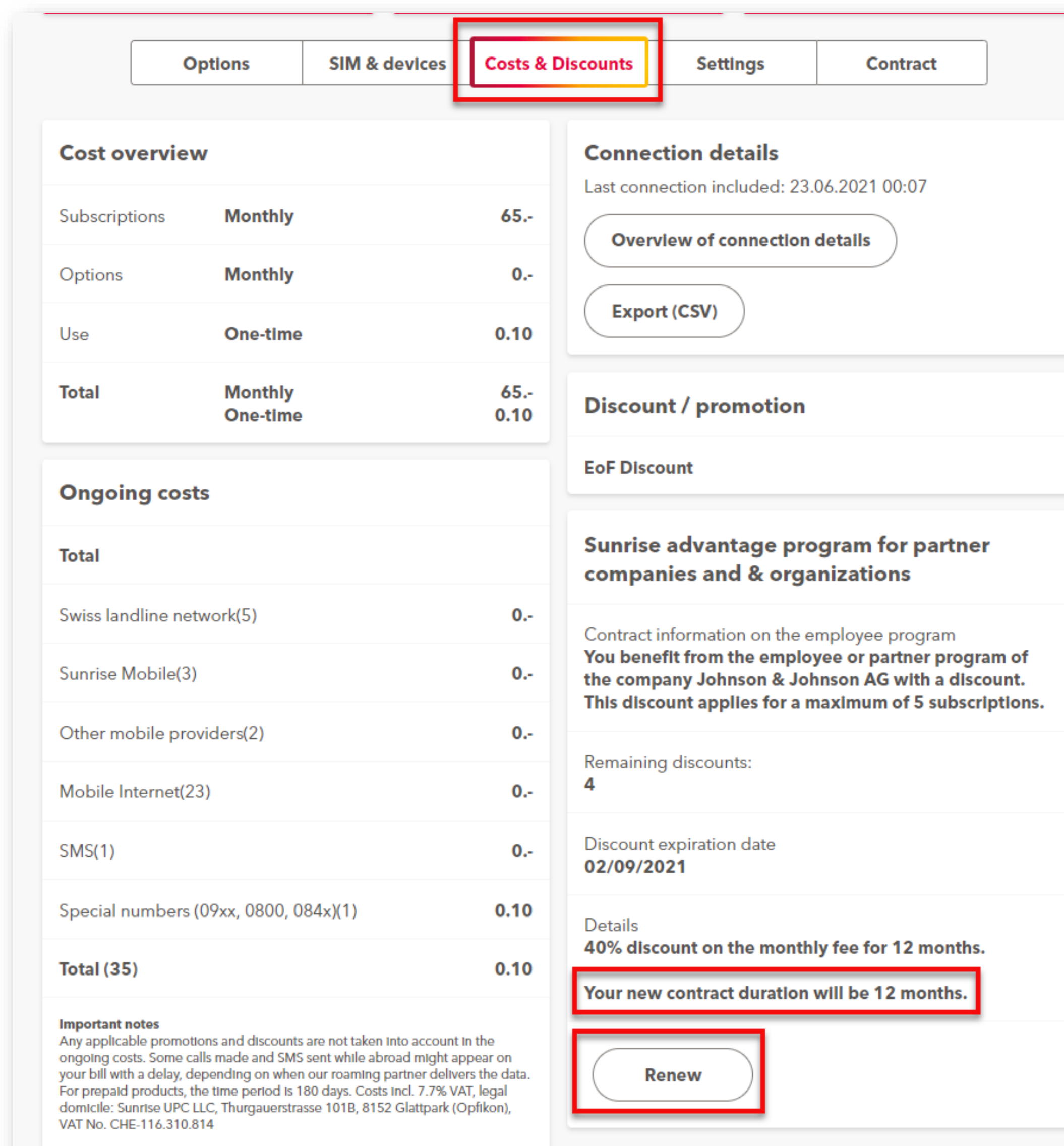

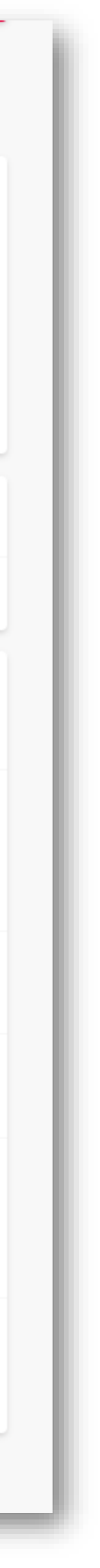

### **Discount Installation**

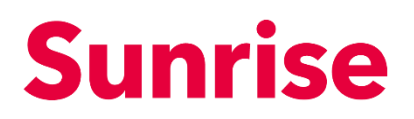

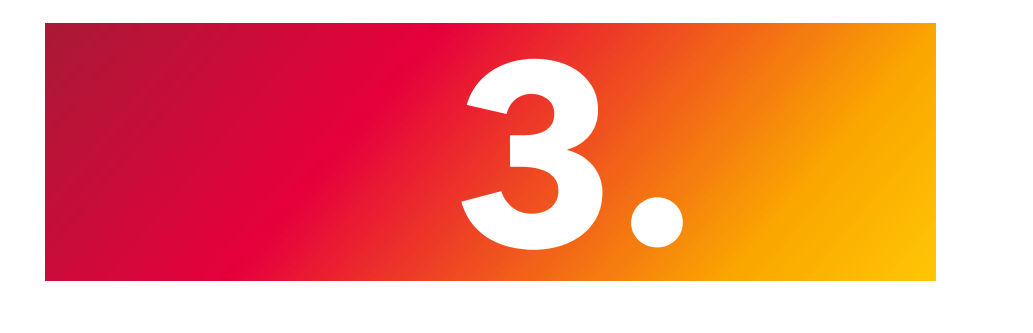

In order to be able to check your authorization for the renewal in the employee program, we offer you two authentication options:

We recommend the authentication with your personal employee email address.

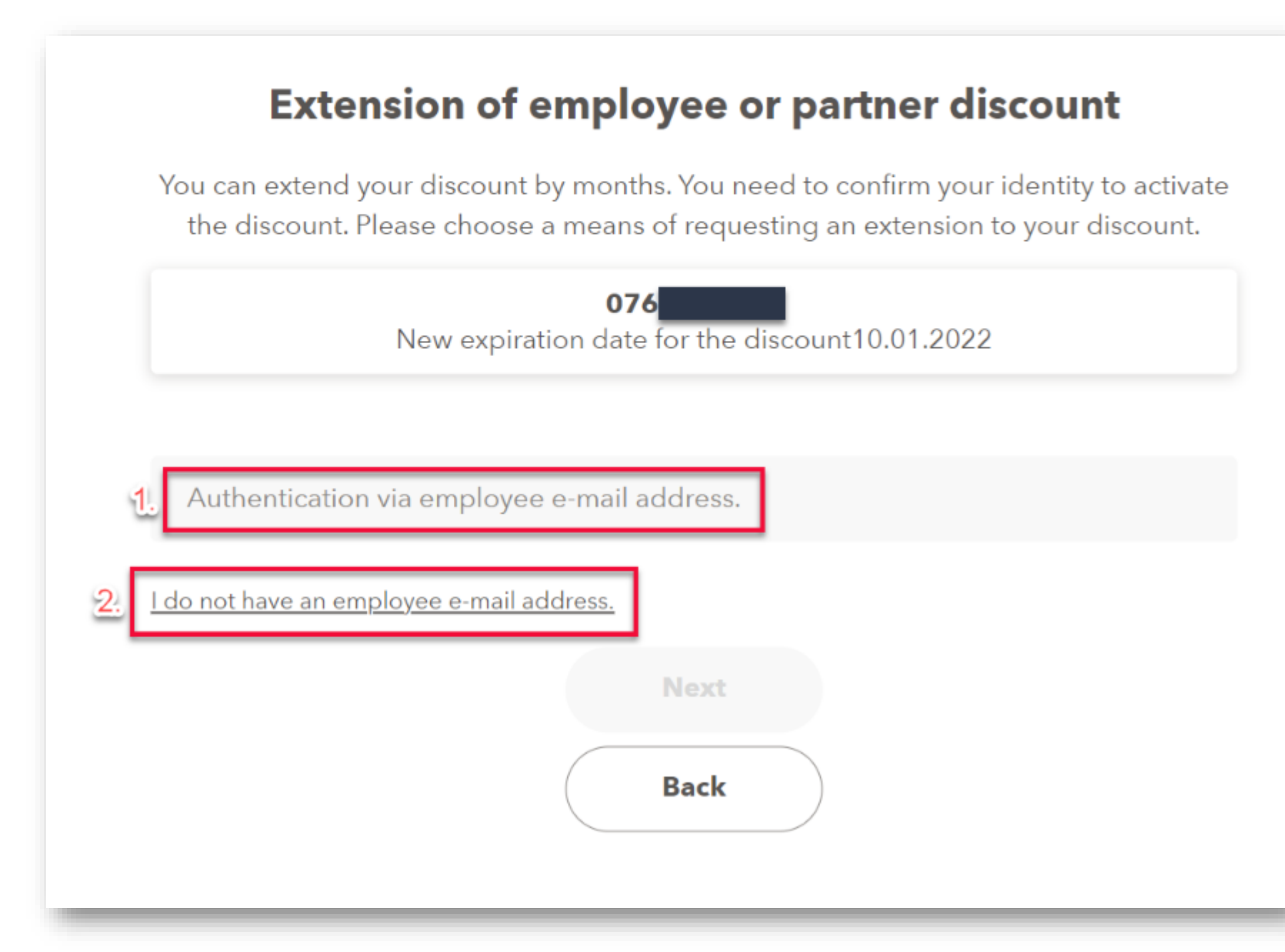

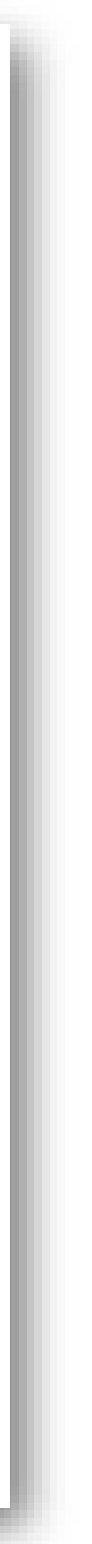

- 1. Authentication with **employee email address**
- 2. I do not have an employee e-mail address Web-Upload for **the registration form**

### **Authentication**

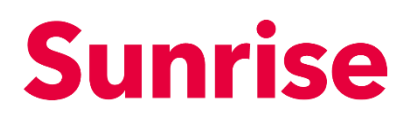

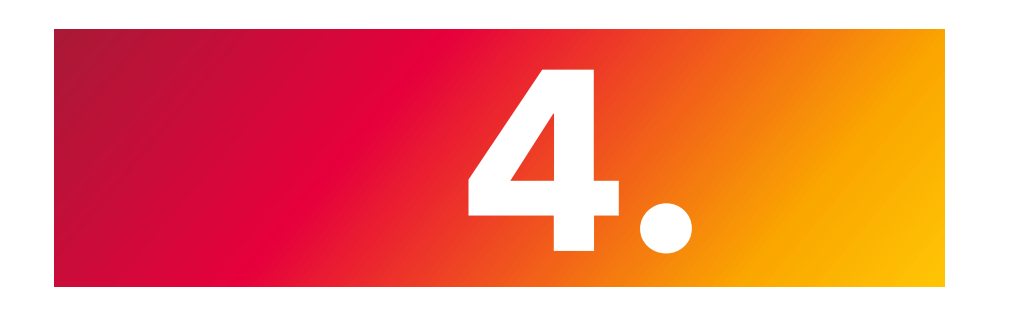

If you have selected authentication with your personal employee email address, a pop-up window opens for you to enter your email address. So if you have a valid employee email address, you can continue by clicking on **Next.** 

#### **Note**

Don't repeat this process twice (the process takes a moment)

You will receive a confirmation by email within a few minutes. To complete the renewal process, please follow the further instructions in the email. After the renewal process the new expiration date for the discount is not displayed immediately in My Sunrise. It only visible once the foreseen contract end date has been reached. Therefore please do not start the renewal process again once you have received a positive confirmation by email. Authorized domains for renewal using an employee email address: @XXX @XXX @XXX @XXX @XXX @XXX @XXX @XXX

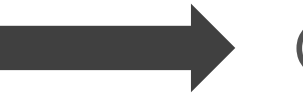

Email not received? **If the Check your SPAM folder** 

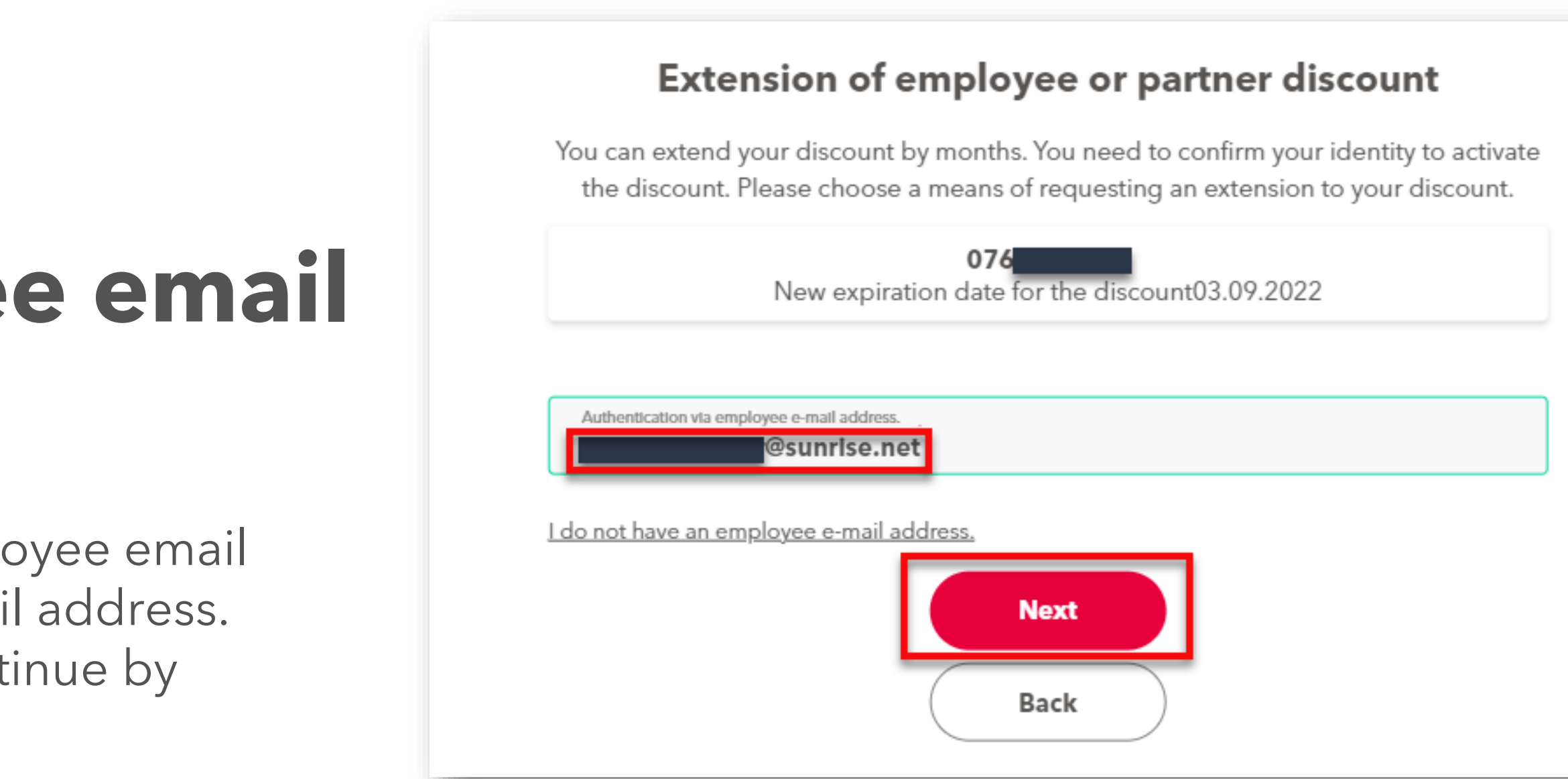

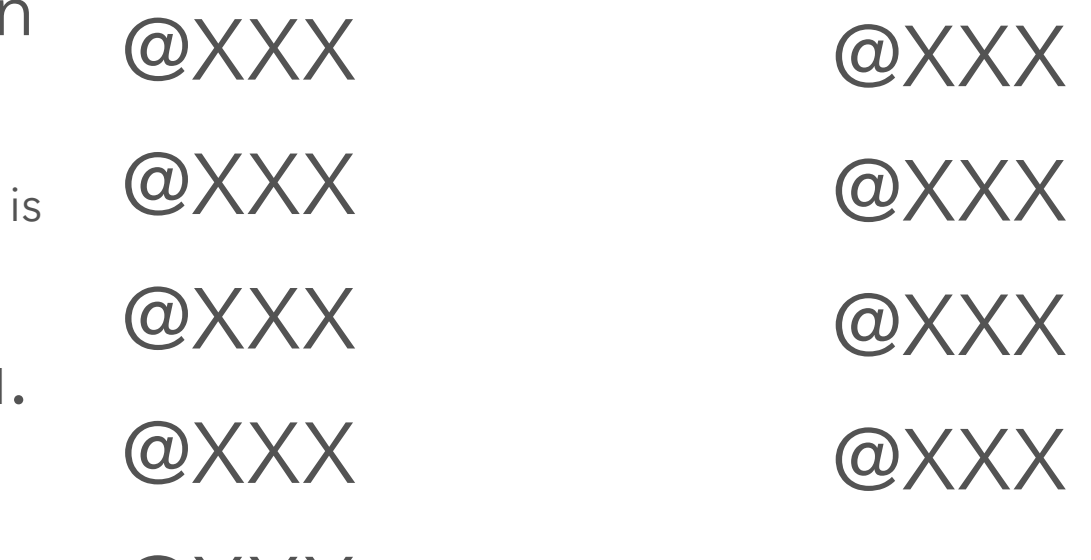

## **Authentication with employee email address**

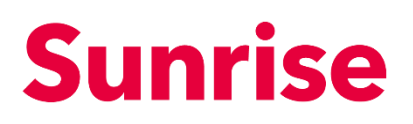

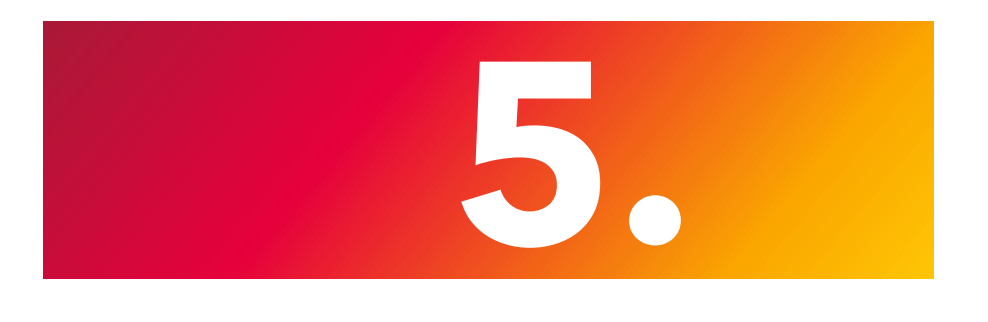

@XXX

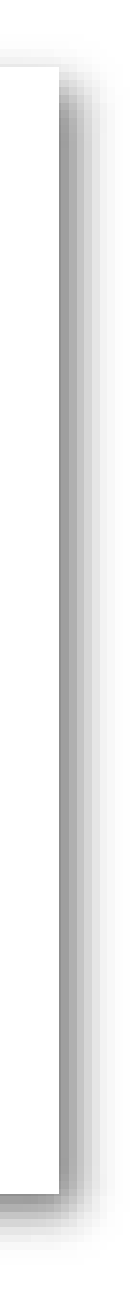